EPABX: 9123086100 FAX: 080-28466291 - Email: root@iihr.res.in

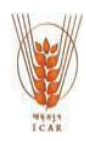

# **ICAR-INDIAN INSTITUTE OF HORTICULTURAL RESEARCH HESSARAGHATTA LAKE POST, BANGALORE-560 089**

## **NOTICE INVITING TENDER FOR RUNNING CANTEEN IN ICAR-INDIAN INSTITUTE OF HORTICULTURAL RESEARCH (CANTEEN BUILDING) HESSARGHATTA LAKE, BANGALORE-REG.**

We have a requirement for running canteen in ICAR-IIHR, (Canteen Building) Hessarghatta, Bangalore / services as indicated below, tender for which you are invited to submit your most competitive quotation for the same. All the relevant details are given below.

The tender document contains the following:-

**Annexure-I – Accommodation /Space Available Annexure II –--"Menu for break fast / Lunch" Annexure-III -- "Menu for special Lunch"**

### **Tender Enquiry No.: F.No.5-30/2018-19/ARC/Canteen/SP/**

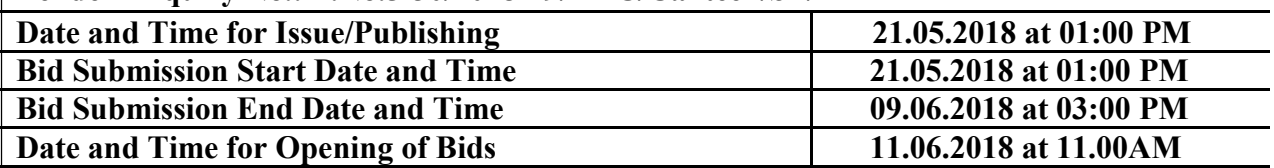

# **IMPORTANT NOTES:-**

- i. Tender Documents can be downloaded from IIHR website www.iihr.res.in or from the Central Public Procurement Portal www.eprocure.gov.in. Bidders should enrol / register in the e-procurement module of Central Public Procurement Portal through the website: www.eprocure.gov.in for participating in the bidding process. Bidders should also possess a valid DSC for online submission of bids. Central Public Procurement Portal (CPPP) **shall not tamper/modify the tender form including downloaded price bid template in any manner**. In case if the same is found to be tempered /modified in any manner, tender will be completely rejected and EMD would be forfeited and tenderer is liable to be banned from doing business with IIHR.
- **ii. Bids received on e-tendering portal only will be considered. Bids in any other form sent through sealed cover/email/post/fax etc., will be rejected.**
- **iii. Intending tenderers are advised to visit again IIHR website** www.iihr.res.in or from the Central Public Procurement Portal www.eprocure.gov.in. at least 3 days prior to closing date of submission of tender for any corrigendum/addendum/amendment.
- iv. IIHR reserves the right to accept / reject any or all the tenders in part /full without assigning any reason thereof.
- v. IIHR will not be responsible for any delay in enrolment / registration as bidder or submitting /uploading the offer on e-tender portal. Hence, bidders are advised to register in e-tendering website www.eprocure.gov.in and enrol their Digital Signature Certificate and upload their quotation well in advance.
- vi. Bids will be opened as per date/time as mentioned in the **Tender Critical Date Sheet.** After online opening of Technical-Bid the results of their qualification as well Price-Bid opening will be intimated later.
- vii. Any change / corrigendum/ extension of opening date in respect of this tender shall be issued through websites only and no press notification will be issued in this regard. Bidders are therefore requested to regularly visit our website for updates.
- viii. Not more than one tender shall be submitted by one contractor or contractors having relationship. Under no circumstances will father and his son(s) or other close relations who have business relationships with one another (i.e., when one or more partners (s)/Director (s) are common be allowed to tender for same contract as separate Competitors. A breach of this conditions will render the tenders of both parties liable to rejection.
- ix. Tender not accompanied with the cost of tender documents is liable to be rejected. However, Public sectors undertaking / Govt. Undertaking firms are ez
- x. The tender form/bidder documents may be downloaded from the website: https://eprocure.gov.in/eprocure/app . Online submission of Bids through Central Public Procurement Portal (https://eprocure.gov.in/eprocure/app) is mandatory. Manual bids shall not be accepted.
- xi. Tenderers/bidders are requested to visit the website https://eprocure.gov.in/eprocure/app regularly. Any changes/modifications in tender enquiry will be intimated by corrigendum through this website only.
- xii. In case, any holiday is declared by the Government on the day of opening, the tenders will be opened on the next working day at the same time. The Ministry reserves the right to accept or reject any or all the tenders.

The Firms are required to furnish / upload copies of the following documents:

I. Signed and Scanned copy of Firm**"**s registration, PAN No, VAT No, TIN No & Affidavit of Partnership firm.

II.Signed and Scanned copy of documents like tender documents & RTGS detail of the firm. III.Scanned copy of similar contracts to Government Departments.

We agree to supply the above goods and allied services. We confirm that the same will meet the description, specification and other technical details as required in the tender enquiry.

We conform that we agree to all other terms and conditions of your tender enquiry including the terms of delivery, period of delivery and warranty provision.

We have furnished all the information, as required in the tender enquiry and attached the relevant documents.

(In case a tenderer desires to put some additional/modified stipulations, terms and conditions etc. the same may be clearly indicated).

We confirm that our offer will remain valid for acceptance for **180days** after the date of opening of tenders.

> SD/- ASSISTANT ADMINISTRATIVE OFFICER (SP)

# **INSTRUCTIONS FOR ONLINE BID SUBMISSION:**

As per the directives of Department of Expenditure, this tender document has been published on the Central Public Procurement Portal (URL: http://eprocure.gov.in). The bidders are required to submit soft copies of their bids electronically on the CPP Portal, using valid Digital Signature Certificates. The instructions given below are meant to assist the bidders in registering on the CPP Portal, prepare their bids in accordance with the requirements and submitting their bids online on the CPP Portal.

More information useful for submitting online bids on the CPP Portal may be obtained at: https://eprocure.gov.in/eprocure/app

# **REGISTRATION:**

- 1) Bidders are required to enrol on the e-Procurement module of the Central Public Procurement Portal (URL: https://eprocure.gov.in/eprocure/app) by clicking on the link **"**Click here to Enrol**"**. Enrolment on the CPP Portal is free of charge.
- 2) As part of the enrolment process, the bidders will be required to choose a unique username and assign a password for their accounts.
- 3) Bidders are advised to register their valid email address and mobile numbers as part of the registration process. These would be used for any communication from the CPP Portal.
- 4) Upon enrolment, the bidders will be required to register their valid Digital Signature Certificate (Class II or Class III Certificates with signing key usage) issued by any Certifying Authority recognized by CCA India (e.g. Sify / TCS / nCode / eMudhra etc.), with their profile.
- 5) Only one valid DSC should be registered by a bidder. Please note that the bidders are responsible to ensure that they do not lend their DSCs to others which may lead to misuse.
- 6) Bidder then logs in to the site through the secured log-in by entering their userID / password and the password of the DSC / eToken.

## **SEARCHING FOR TENDER DOCUMENTS:**

- 1) There are various search options built in the CPP Portal, to facilitate bidders to search active tenders by several parameters. These parameters could include Tender ID, organization name, location, date, value, etc. There is also an option of advanced search for tenders, wherein the bidders may combine a number of search parameters such as organization name, form of contract, location, date, other keywords etc. to search for a tender published on the CPP Portal.
- 2) Once the bidders have selected the tenders they are interested in, they may download the required documents / tender schedules. These tenders can be moved to the respective **"**My Tenders**"** folder. This would enable the CPP Portal to intimate the bidders through SMS / e-mail in case there is any corrigendum issued to the tender document.
- 3) The bidder should make a note of the unique Tender ID assigned to each tender, in case they want to obtain any clarification  $\lambda$  help from the Helpdesk.

### **PREPARATION OF BIDS:**

- 1) Bidder should take into account any corrigendum published on the tender document before submitting their bids.
- 2) Please go through the tender advertisement and the tender document carefully to understand the documents required to be submitted as part of the bid. Please note the number of covers in which the bid documents have to be submitted, the number of documents **–** including the names and content of each of the document that need to be submitted. Any deviations from these may lead to rejection of the bid.
- 3) Bidder, in advance, should get ready the bid documents to be submitted as indicated in the tender document / schedule and generally, they can be in PDF / XLS / RAR / DWF formats. Bid documents may be scanned with 100 dpi with black and white option.
- 4) To avoid the time and effort required in uploading the same set of standard documents which are required to be submitted as a part of every bid, a provision of uploading such standard documents (e.g. PAN card copy, annual reports, auditor certificates etc.) has been provided to the bidders. Bidders can use **"**My Space**"** area available to them to upload such documents. These documents may be directly submitted from the **"**My Space**"** area while submitting a bid, and need not be uploaded again and again. This will lead to a reduction in the time required for bid submission process.

## **SUBMISSION OF BIDS:**

- 1) Bidder should log into the site well in advance for bid submission so that he/she upload the bid in time i.e. on or before the bid submission time. Bidder will be responsible for any delay due to other issues.
- 2) The bidder has to digitally sign and upload the required bid documents one by one as indicated in the tender document.

3) A standard BoQ format has been provided with the tender document to be filled by all the bidders. Bidders are requested to note that they should necessarily submit their financial bids in the format provided and no other format is acceptable. Bidders are required to download the BoQ file, open it and complete the while coloured (unprotected) cells with their respective financial quotes and other details (such as name of the bidder). No other cells should be changed. Once the details have been completed, the bidder should save it and submit it online, without changing the filename. If the BoQ file is found to be modified by the bidder, the bid will be rejected.

- 4) The serve time (which is displayed on the bidders**"** dashboard) will be considered as the standard time for referencing the deadlines for submission of the bids by the bidders, opening of bids etc. The bidders should follow this time during bid submission.
- 5) All the documents being submitted by the bidders would be encrypted using PKI encryption techniques to ensure the secrecy of the data. The data entered cannot be viewed by unauthorized persons until the time of bid opening. The confidentiality of the bids is maintained using the secured Socket Layer 128 bit encryption technology. Data storage encryption of sensitive fields is done.
- 6) The uploaded tender documents become readable only after the tender opening by the authorized bid openers.
- 7) Upon the successful and timely submission of bids, the portal will give a successful bid submission message  $\&$  a bid summary will be displayed with the bid no, and the date & time of submission of the bid with all other relevant details.
- 8) The bid summary has to be printed and kept as an acknowledgement of the submission of the bid. This acknowledgement may be used as an entry pass for any bid opening meetings.

### **ASSISTANCE TO BIDDERS:**

1) Any queries relating to the tender document and the terms and conditions contained therein should be addressed to the Tender Inviting Authority for a tender or the relevant contact person indicated in the tender.

Any queries relating to the process of online bid submission or queries relating to CPP Portal in general may be directed to the 24x7 CPP Portal Helpdesk. The contact number for the helpdesk is 1800 233 7315.

For any technical related queries please call the Helpdesk, Mobile Number -

+91 8826246593 Tel: The 24 x 7 Help Desk Number 0120-4200462, 0120-4001002.

E-mail: support-eproc[at]nic[dot]in

Note: Bidders are requested to kindly mention the URL of the Portal and Tender Id in the subject while emailing any issue along with the Contact details.

Sd/-

#### **ASSISTANT ADMINISTRATIVE OFFICER (SP)**

#### **TENDER ACCEPTANCE LETTER (To be given on Company Letter Head)**

**Date:**

**To,**

**\_\_\_\_\_\_\_\_\_\_\_\_\_\_\_\_\_\_\_\_\_\_ \_\_\_\_\_\_\_\_\_\_\_\_\_\_\_\_\_\_\_\_\_\_ \_\_\_\_\_\_\_\_\_\_\_\_\_\_\_\_\_\_\_\_\_\_**

**\_\_\_\_\_\_\_\_\_\_\_\_\_\_\_\_\_\_\_\_\_\_ \_\_\_\_\_\_\_\_\_\_\_\_\_\_\_\_\_\_\_\_\_\_**

**Sub: Acceptance of Terms & Conditions of Tender.**

**Tender Reference No: \_\_\_\_\_\_\_\_\_\_\_\_\_\_\_\_\_\_\_\_\_\_\_\_**

**\_\_\_\_\_\_\_\_\_\_\_\_\_\_\_\_\_\_\_\_\_\_\_\_\_\_\_\_\_\_\_\_\_\_\_\_\_\_\_\_\_\_\_\_\_\_\_\_\_\_\_\_\_\_\_\_\_\_\_\_\_\_\_\_\_\_\_\_\_\_\_\_\_\_\_\_\_\_\_\_\_ \_\_\_\_\_\_\_\_\_\_\_\_\_\_\_\_\_\_\_\_\_\_\_\_\_\_\_\_\_\_\_\_\_\_\_\_\_\_\_\_\_\_\_\_\_\_\_\_\_\_\_\_\_\_\_\_\_\_\_\_\_\_\_\_\_\_\_\_\_\_\_\_\_\_\_\_\_\_\_\_\_ \_\_\_\_\_\_\_\_\_\_\_\_\_\_\_\_\_\_\_\_\_\_\_\_\_\_\_\_\_\_\_\_\_\_\_\_\_\_\_\_\_\_\_\_\_\_\_\_\_\_\_\_\_\_\_\_\_\_\_\_\_\_\_\_\_\_\_\_\_\_\_\_\_\_\_\_\_\_\_\_**

**Name of Tender / Work: -**

**Dear Sir,**

**1. I/ We have downloaded / obtained the tender document(s) for the above mentioned 'Tender/Work' from the web site(s) namely:**

**as per your advertisement, given in the above mentioned website(s).**

**2. I / We hereby certify that I / we have read the entire terms and conditions of the tender documents from Page No. \_\_\_\_\_\_\_ to \_\_\_\_\_\_ (including all documents like annexure(s), schedule(s), etc .,), which form part of the contract agreement and I / we shall abide hereby by the terms / conditions / clauses contained therein.**

**\_\_\_\_\_\_\_\_\_\_\_\_\_\_\_\_\_\_\_\_\_\_\_\_\_\_\_\_\_\_\_\_\_\_\_\_\_\_\_\_\_\_\_\_\_\_\_\_\_\_\_\_\_\_\_\_\_\_\_\_\_\_\_\_\_\_\_\_\_\_\_\_\_\_\_\_\_\_\_\_ \_\_\_\_\_\_\_\_\_\_\_\_\_\_\_\_\_\_\_\_\_\_\_\_\_\_\_\_\_\_\_\_\_\_\_\_\_\_\_\_\_\_\_\_\_\_\_\_\_\_\_\_\_\_\_\_\_\_\_\_\_\_\_\_\_\_\_\_\_\_\_\_\_\_\_\_\_\_\_\_\_**

**3. The corrigendum(s) issued from time to time by your department/ organisation too have also been taken into consideration, while submitting this acceptance letter.**

**4. I / We hereby unconditionally accept the tender conditions of above mentioned tender document(s) / corrigendum(s) in its totality / entirety.**

**5. I / We do hereby declare that our Firm has not been blacklisted/ debarred by any Govt. Department/Public sector undertaking.**

**6. I / We certify that all information furnished by the our Firm is true & correct and in the event that the information is found to be incorrect/untrue or found violated, then your department/ organisation shall without giving any notice or reason therefore or summarily reject the bid or terminate the contract , without prejudice to any other rights or remedy including the forfeiture of the full said earnest money deposit absolutely.**

**Yours Faithfully,**

**(Signature of the Bidder, with Official Seal)**